### 机械工程学院使用 FTP 上传教学日历的方法

机械工程学院本科教学办公室 2017 年 3 月 10 日

### **第一步:进入机械工程学院主页**

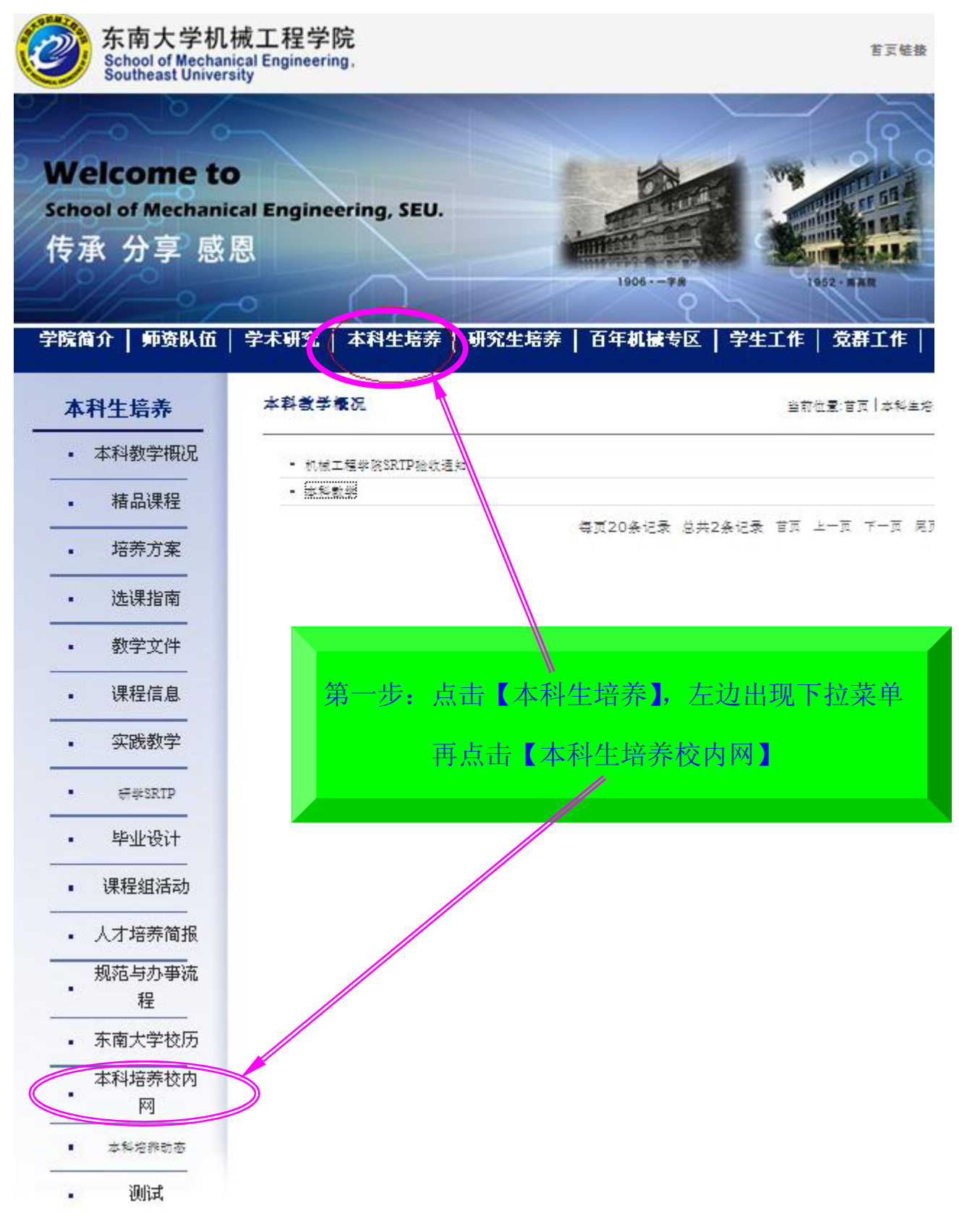

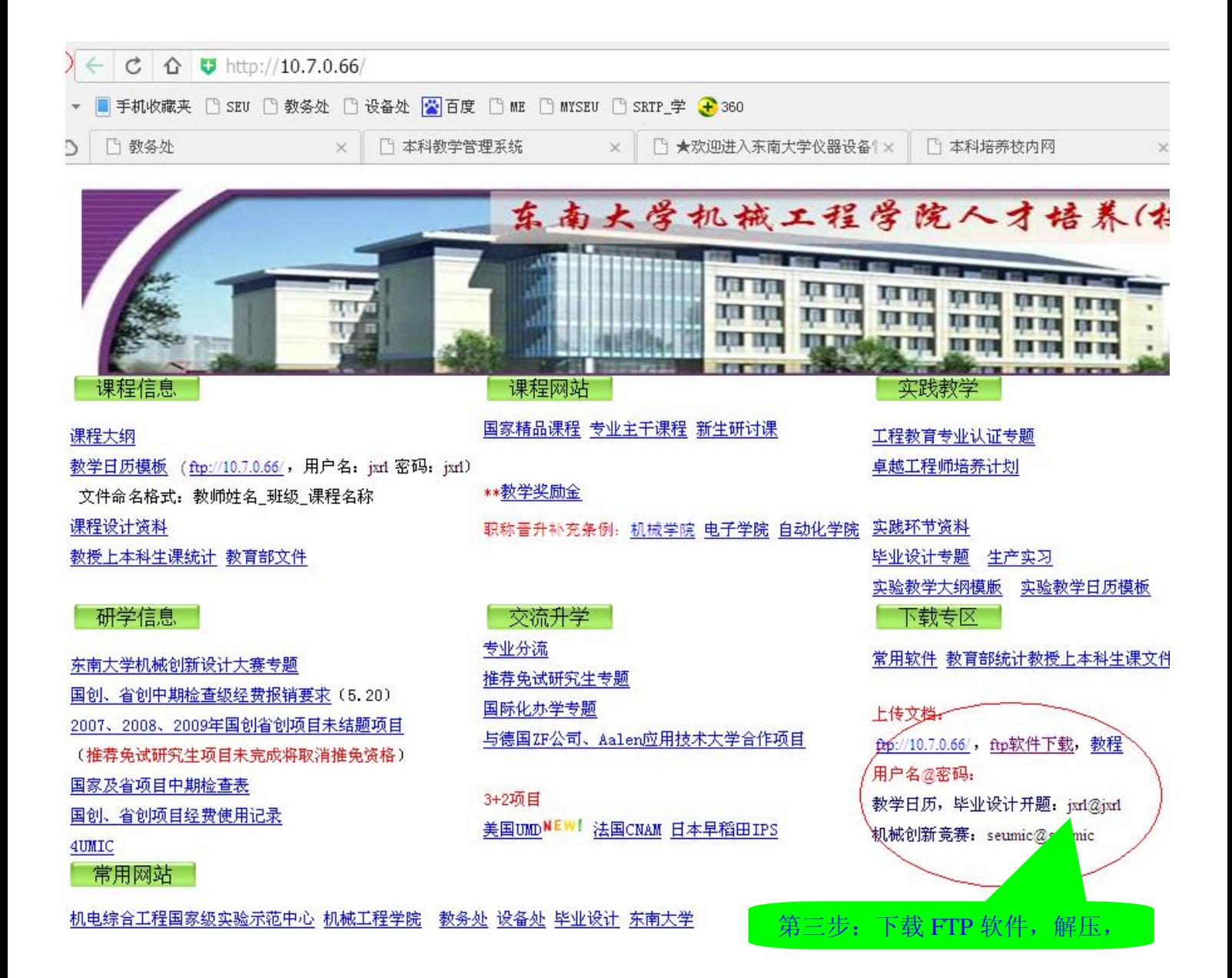

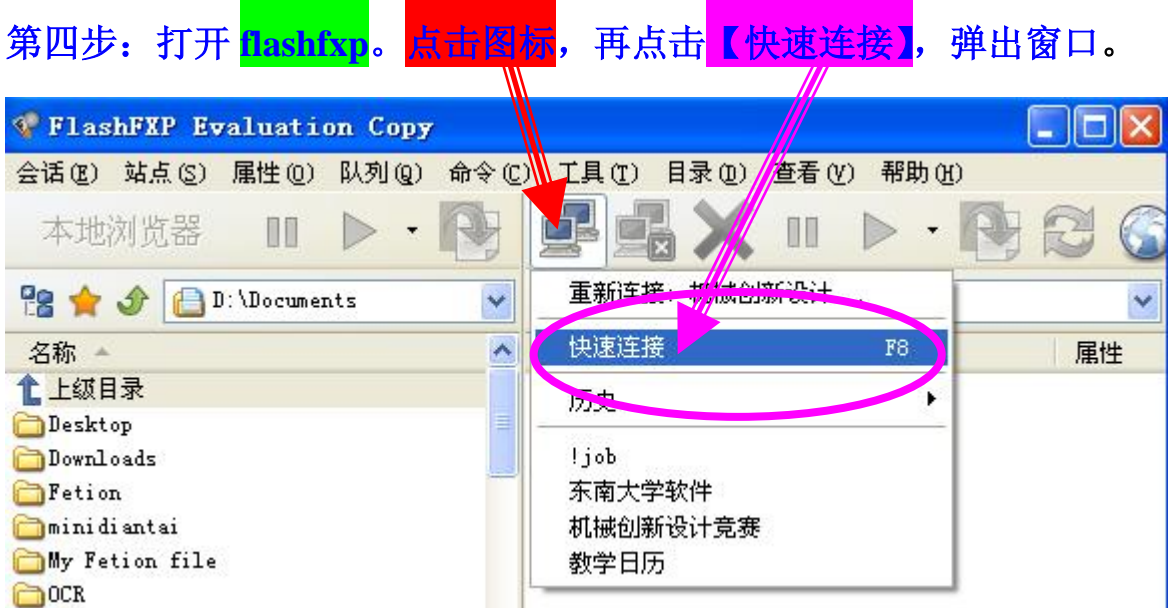

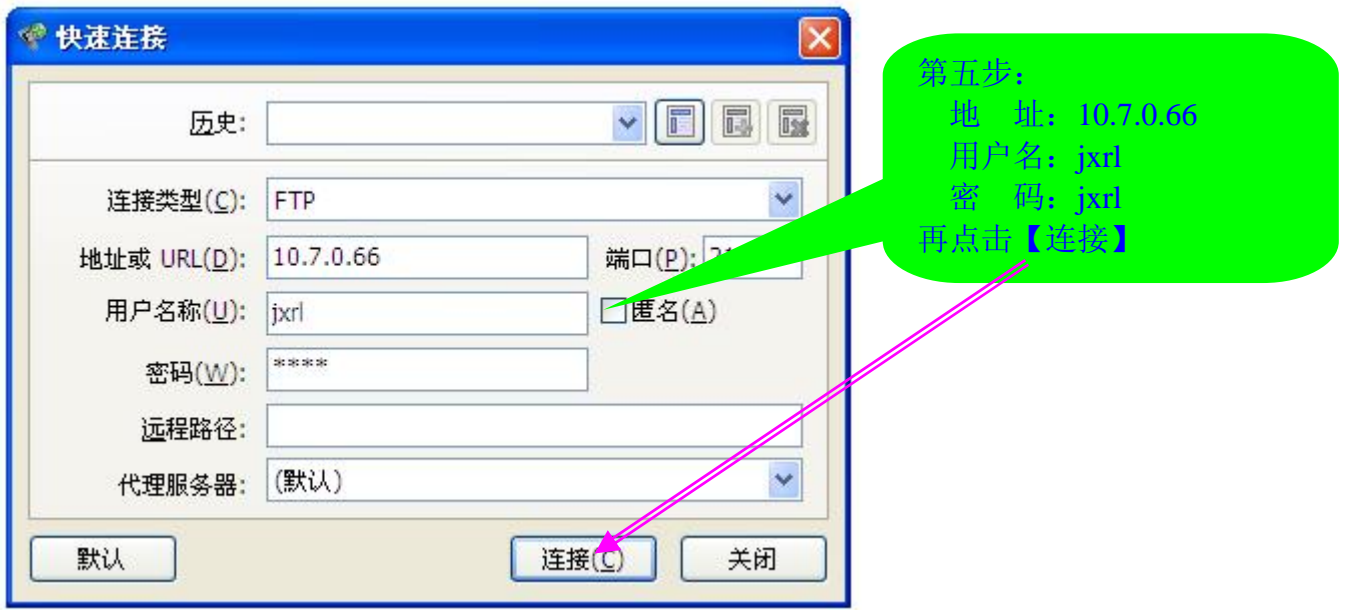

# **第六步:点击【教学日历】**

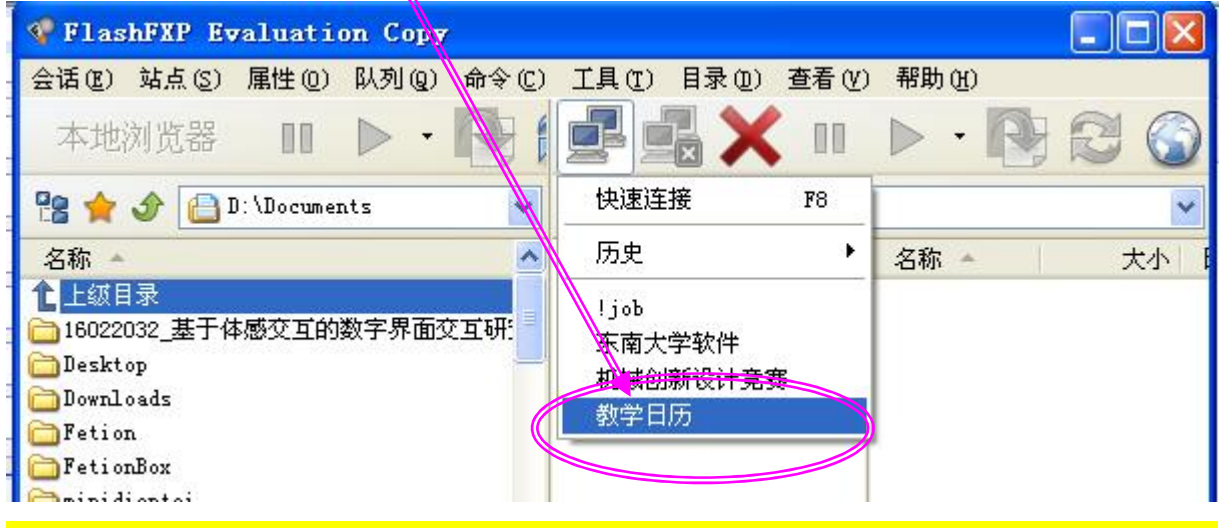

## **注意:FTP 左列显示的是本地电脑,右列是上传目标电脑**

### **第六步:点击本学期文件夹,右列出现本学期所有已上传的教学日历**

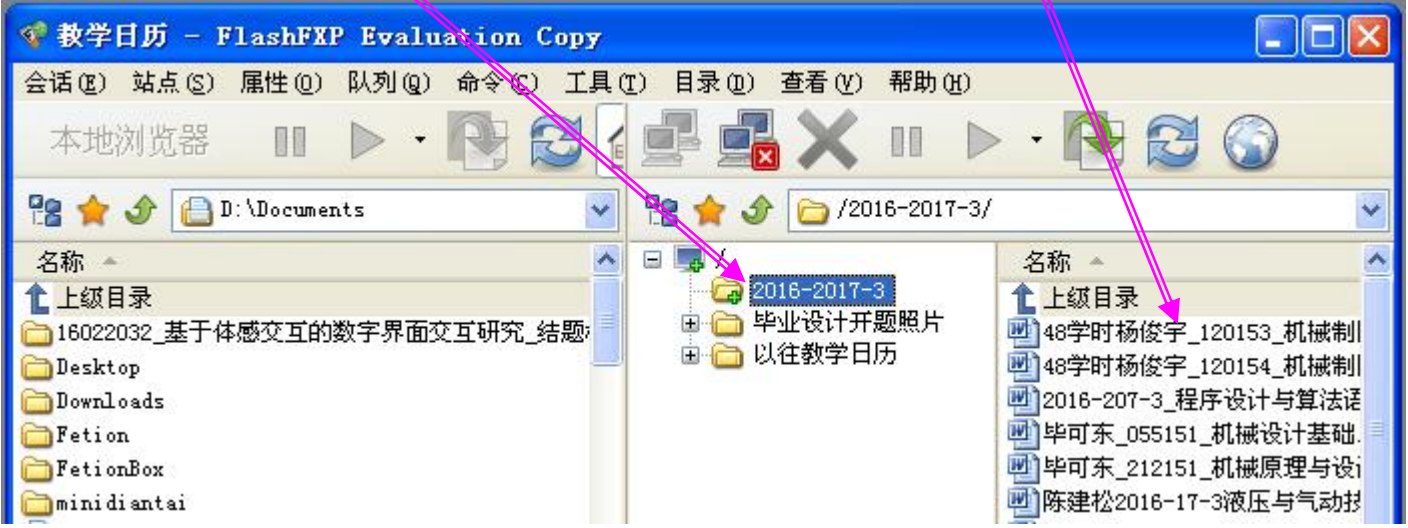

### 第七步: 点击【箭头】,选择本机教学日历所在文件夹,

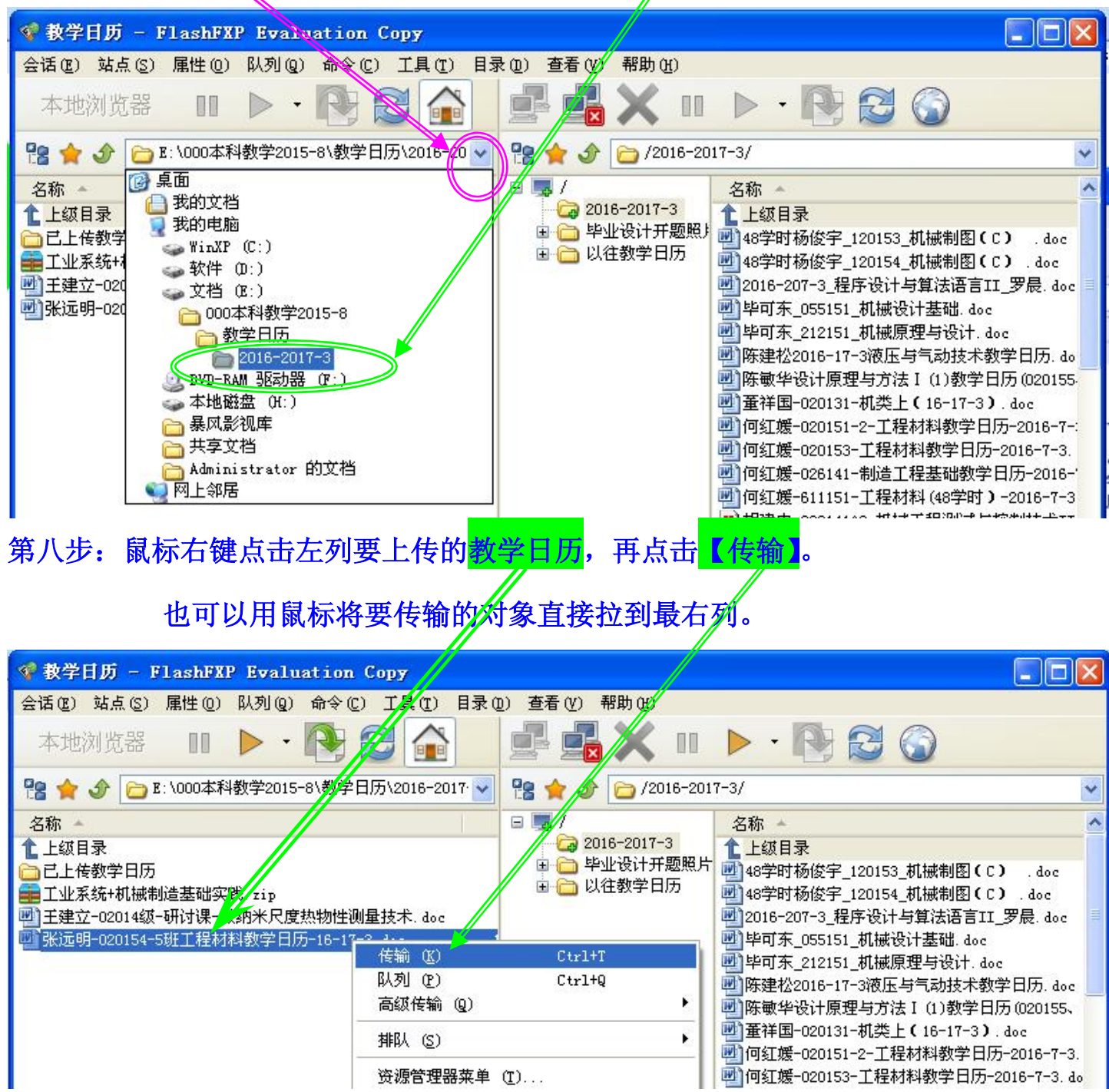

资源管理器菜单 (T)...

PDF created with pdfFactory Pro trial version [www.pdffactory.com](http://www.pdffactory.com)